## **Customized Features**

Use the Vehicle Menu in the i-MID to customize certain features, such as the display, the trip computer, and door locking/unlocking. Use the steering wheel controls to make and enter selections when the vehicle is stopped.

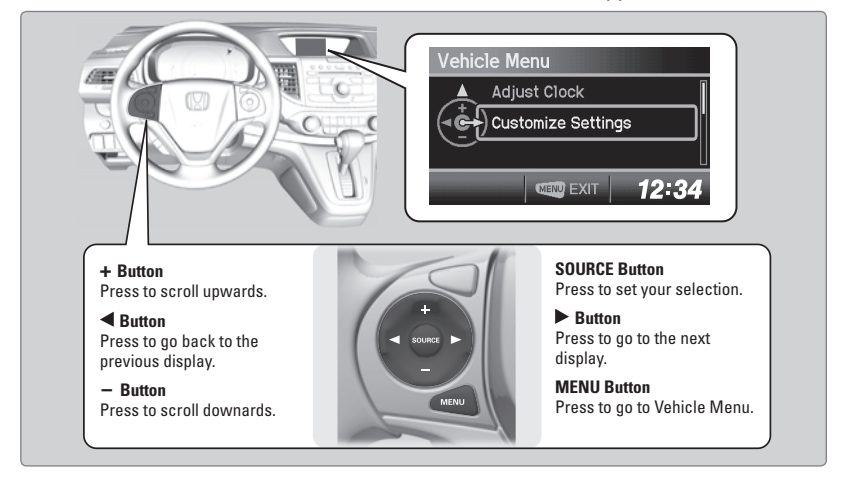

## **Changing Settings Using the Touchscreen\***

Select items on the touchscreen to make selections.

- 1. From the HOME screen, select Settings.
- 2. Select an option (Clock/Info, Audio, Bluetooth, Phone, Camera, System, or Navi\*).
- 3. Select a setting option, and make your preferred changes.
- 4. Press the BACK button to exit the menus.

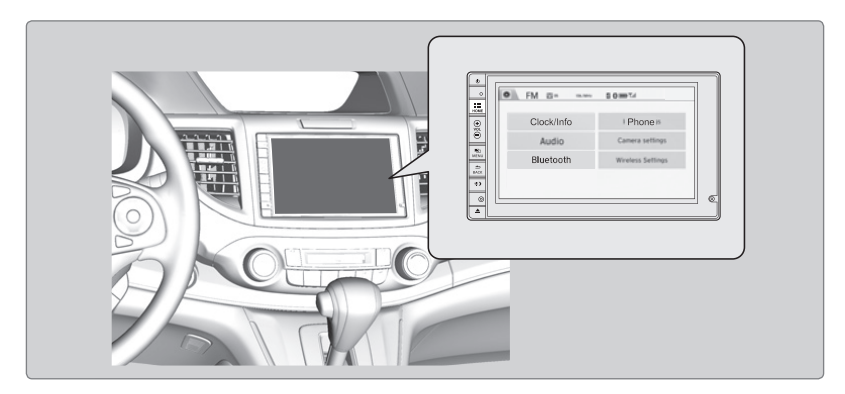